QualNet: Overview and Examples

Roman Dunaytsev

The Bonch-Bruevich Saint-Petersburg State University of Telecommunications

<span id="page-0-0"></span>roman.dunaytsev@spbgut.ru

Lecture № 12

## **Outline**

### **[Introduction](#page-2-0)**

- [Installation of QualNet 4.5.1](#page-10-0)
- [Simulation workflow](#page-17-0)
- [Example 1](#page-20-0)
- [Example 2](#page-44-0)
- [Large networks](#page-66-0)
- [Sample scenarios](#page-79-0)
- [Installation of QualNet 7.1](#page-91-0)

### Outline

### **[Introduction](#page-2-0)**

- [Installation of QualNet 4.5.1](#page-10-0)
- [Simulation workflow](#page-17-0)
- [Example 1](#page-20-0)
- 5 [Example 2](#page-44-0)
- 6 [Large networks](#page-66-0)
- [Sample scenarios](#page-79-0)
- <span id="page-2-0"></span>[Installation of QualNet 7.1](#page-91-0)

### Introduction

### Global Mobile Information System Simulator (GloMoSim) –

- a network simulator
	- Project: 1997 2000
	- Sponsorship: Defense Advanced Research Projects Agency (DARPA)
	- Developer: University of California, Los Angeles (UCLA)
	- Language: PARSEC (a C-based parallel simulation language)
	- **•** Project status: closed
- DARPA's requirements:
	- High speed
	- High scalability
	- Modeling and simulation of wireless and heterogeneous networks
- Software:
	- Open source
	- Freeware

- QualNet the commercial spin-off of the GloMoSim simulator
	- Company: Scalable Network Technologies, Inc. (SCALABLE)
	- Founded: 1999
	- Founder: Dr. Rajive Bragodia (Parallel Computing Laboratory, UCLA)
	- <https://www.scalable-networks.com/>
- Application fields:
	- Research and development (R&D)
	- Planning and optimization
	- Education and training
- **•** Software:
	- Open source
	- Commercial

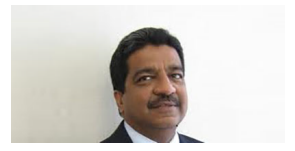

- **a** Customers:
- **3** Service providers
	- AT&T, France Telecom, NTT DoCoMo, . . .
- <sup>2</sup> Enterprises
	- Microsoft, Panasonic, TOSHIBA, TOYOTA, . . .
- <sup>3</sup> Network equipment manufacturers
	- Lucent Technologies, ...
- <sup>4</sup> Defense and homeland security
	- NASA, US Air Force, US Army, US Navy, . . .
- **6** Universities
	- SCALABLE EDU Program

- **Official site:** 
	- <https://www.scalable-networks.com/>
- Recent version:
	- qualnet-9.2, 2020
- Operating systems:
	- Windows
	- Linux

- QualNet key capabilities:
	- High scalability enables more sophisticated design and analysis
	- Faster-than-real-time simulation optimizes productivity
	- High-fidelity models deliver more accurate results

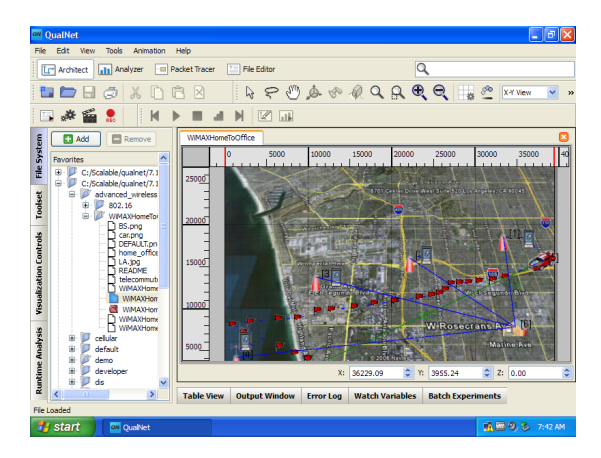

- Graphical User Interface (GUI)
	- Easy-to-use
- Sophisticated analysis
	- **Integrated GUI-based debugging and analysis**
- High-fidelity modeling
	- Various equipment and protocols, terrain and weather effects
- Scalable simulation
	- 32-bit and 64-bit fully parallel simulation kernel
	- Grid computing support for distributed simulation
- **•** Integrating live network and application behavior
	- Commands that control various elements during scenario execution
	- Protocols and mechanisms that enable interaction with other systems

- Built for speed:
	- Takes full advantage of the multi-threading capabilities of multi-core, multi-processor, cluster and 64-bit processor systems
	- Supports simulation with 1000s of network nodes
- Example:
	- 'A cluster of 16 dual 2GHz Opteron systems connected by an Infiniband switch achieved real-time speed for 3,500 nodes'

## Outline

### **[Introduction](#page-2-0)**

- 2 [Installation of QualNet 4.5.1](#page-10-0)
- [Simulation workflow](#page-17-0)
- [Example 1](#page-20-0)
- 5 [Example 2](#page-44-0)
- [Large networks](#page-66-0)
- [Sample scenarios](#page-79-0)
- <span id="page-10-0"></span>[Installation of QualNet 7.1](#page-91-0)

## Installation of QualNet 4.5.1

- System requirements:
	- Sun Java 2 SDK, Standard Edition (1.4.2 or higher)
	- C++ compiler (VC7 or higher)
	- Setting environment variables
- **o** Installation order:
	- **1** Sun Java SDK
	- <sup>2</sup> QualNet
	- **3** License
- Free 30-day trial
	- qualnet-4\_5\_1-eval-YYYY.MM.DD.lic
	- $\bullet$  'YYYY.MM.DD' = delivery date

### • Install J2SE Development Kit 5.0 Update 22

 $\bullet$  jdk-1 5 0 22-windows-i586-p.exe

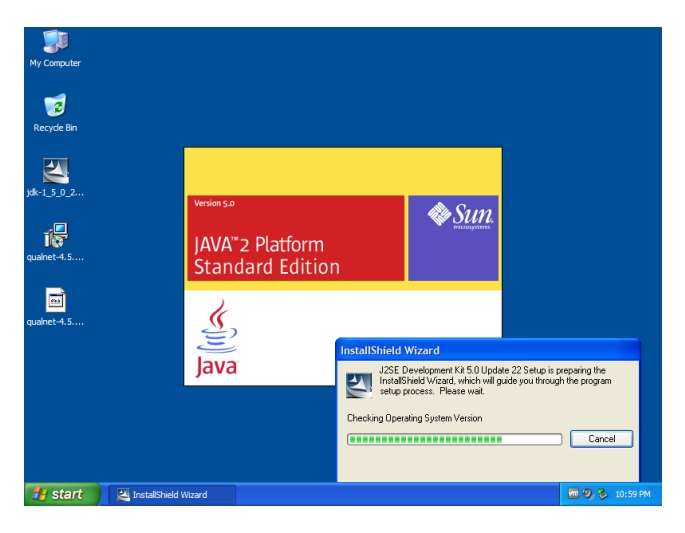

- Install QualNet 4.5.1
	- qualnet-4 5 1-evaluation-installer.exe

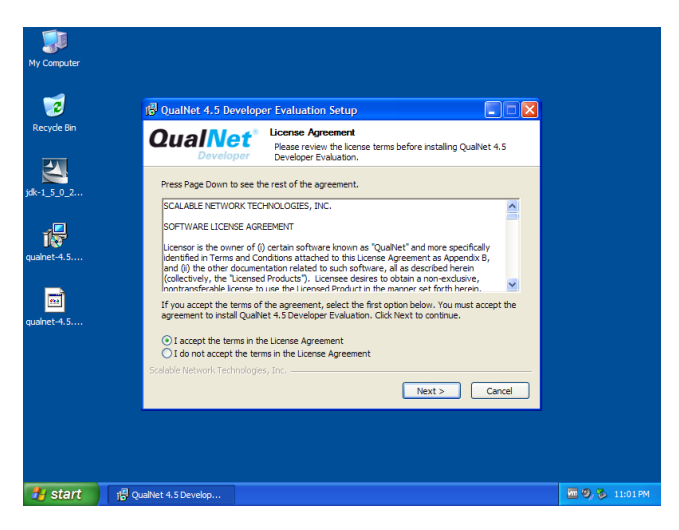

- **Copy license file** 
	- qualnet-4\_5\_1-eval-YYYY.MM.DD.lic

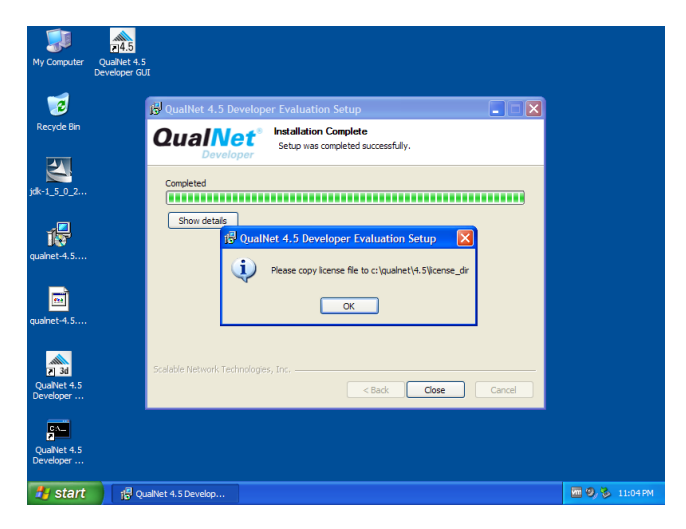

#### • Done!

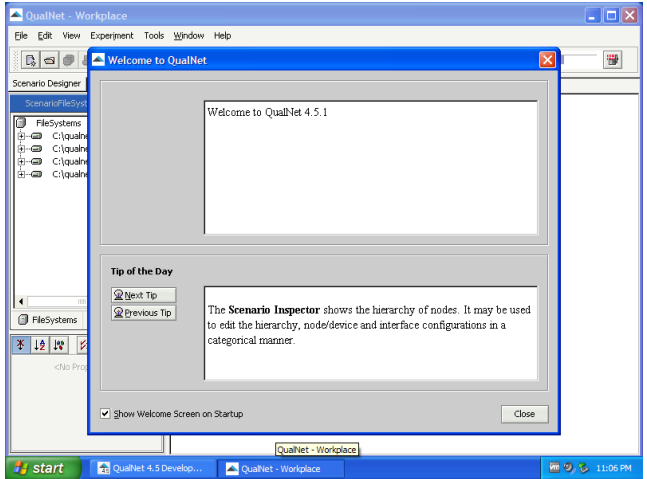

**•** Installed modules and features enabled

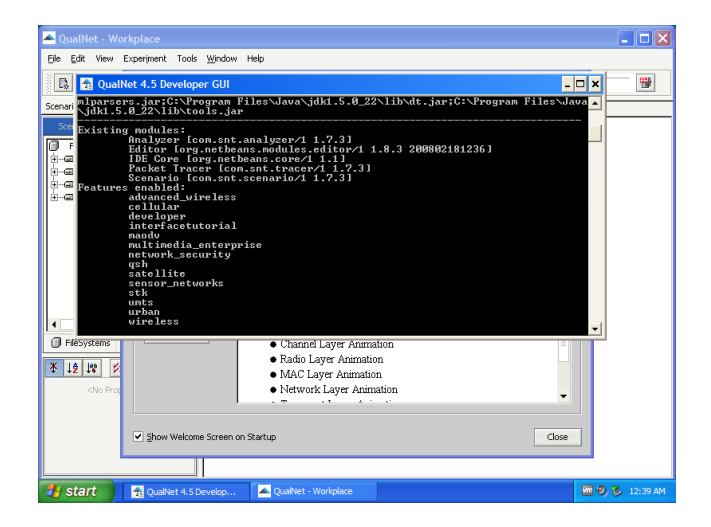

## Outline

### **[Introduction](#page-2-0)**

- [Installation of QualNet 4.5.1](#page-10-0)
- 3 [Simulation workflow](#page-17-0)
- [Example 1](#page-20-0)
- 5 [Example 2](#page-44-0)
- [Large networks](#page-66-0)
- [Sample scenarios](#page-79-0)
- <span id="page-17-0"></span>[Installation of QualNet 7.1](#page-91-0)

## Simulation Workflow

- QualNet simulation workflow :  $\bullet$
- **1** Create a baseline scenario
	- Define the network topology
	- Create traffic
	- Choose statistics to be collected
	- Run the simulation
	- View the results
- **2** Duplicate the scenario
	- Make changes
	- Re-run the simulation
	- Compare the obtained results
- <sup>3</sup> Repeat №2 if needed

## Simulation Workflow (cont'd)

- QualNet 4.5 Developer GUI
	- Scenario Designer model setup tool
	- Animator visualization and analysis tool
	- **Analyzer** statistical graphing tool
	- Packet Tracer packet-level visualization tool

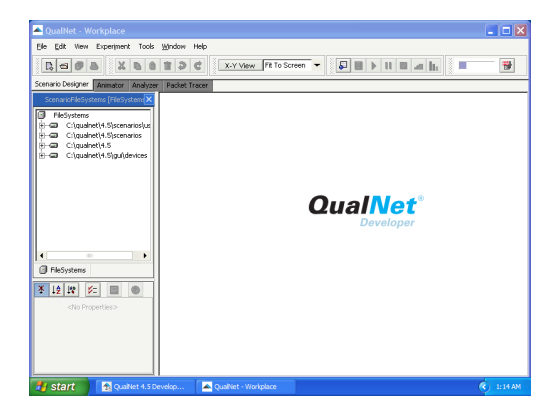

## Outline

### **[Introduction](#page-2-0)**

- [Installation of QualNet 4.5.1](#page-10-0)
- [Simulation workflow](#page-17-0)

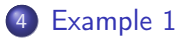

- 5 [Example 2](#page-44-0)
- [Large networks](#page-66-0)
- [Sample scenarios](#page-79-0)
- <span id="page-20-0"></span>[Installation of QualNet 7.1](#page-91-0)

### Example 1

#### **o** Create a new scenario

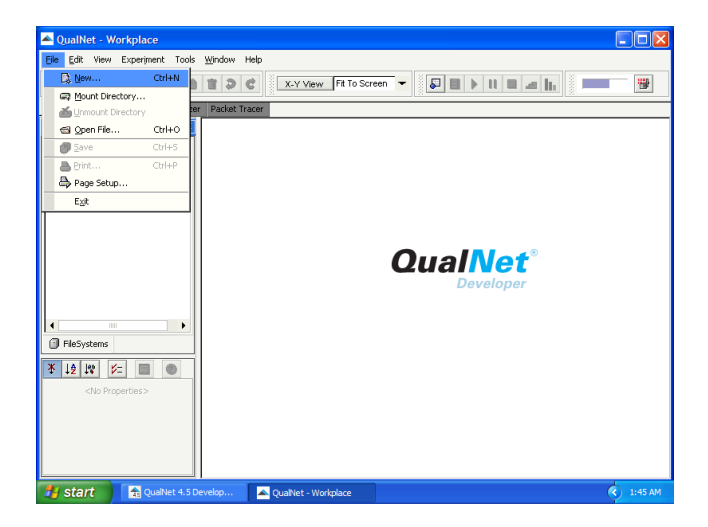

#### **o** Create a new scenario

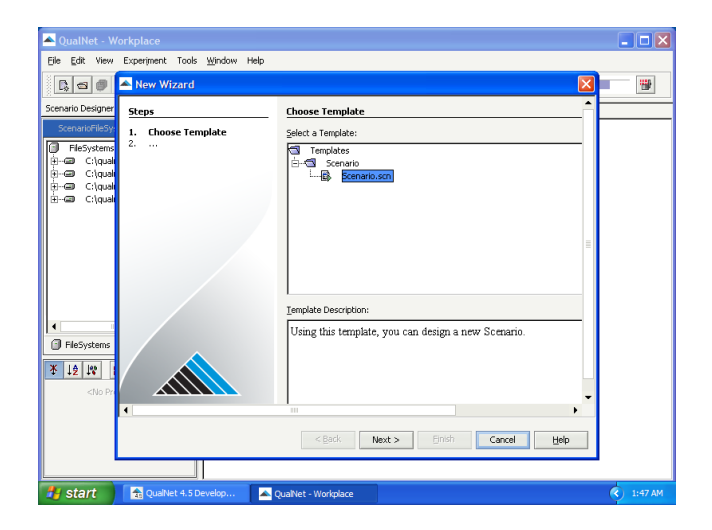

#### **o** Create a new scenario

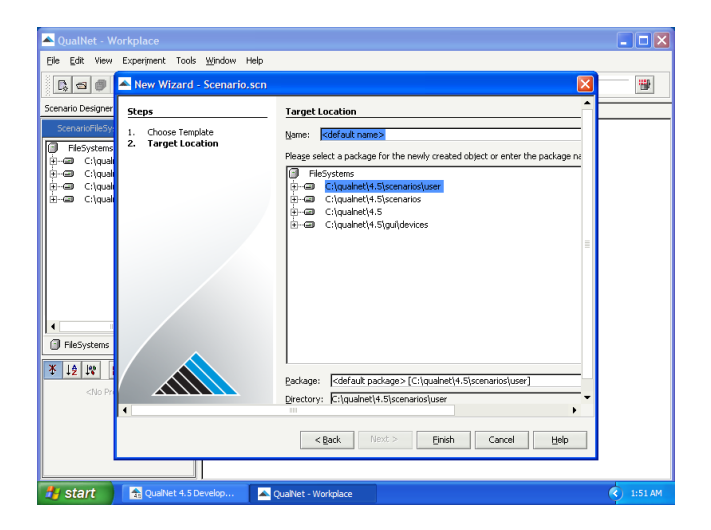

Save as 'Example'

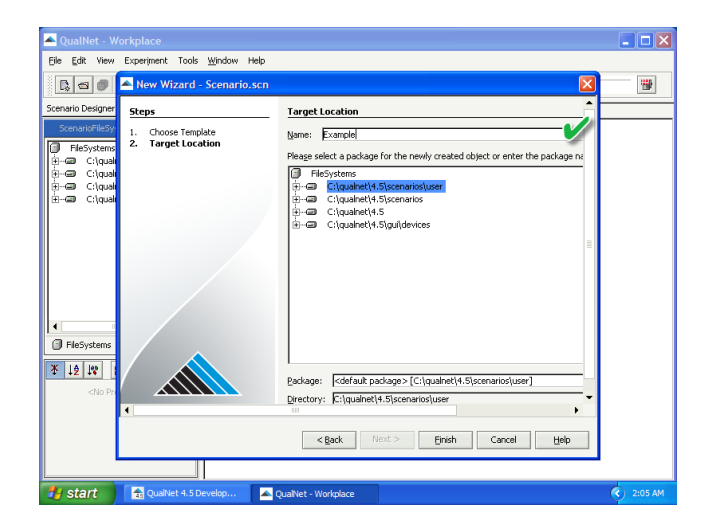

### Scenario 'Example'

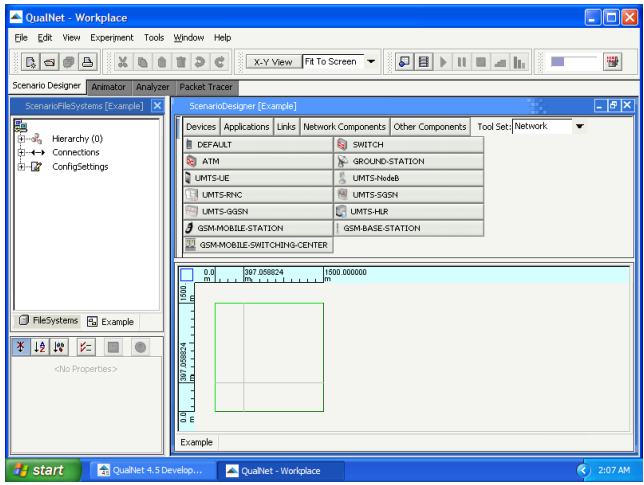

● QualNet 4.5.1 workspace

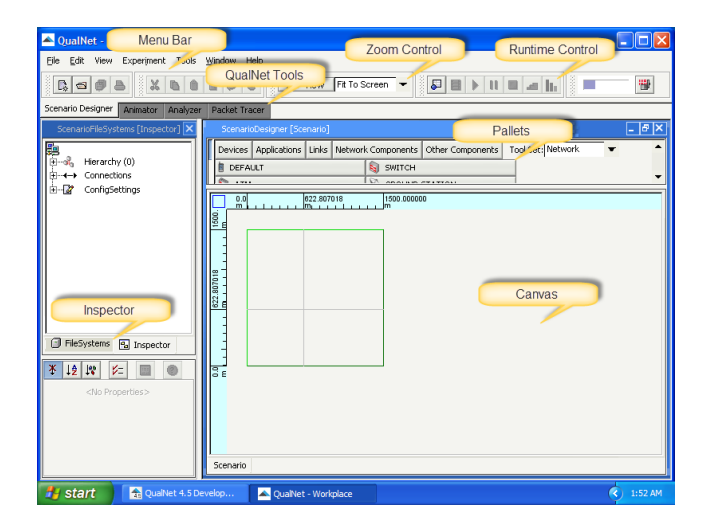

#### • Save output as 'Example.date time.stat'

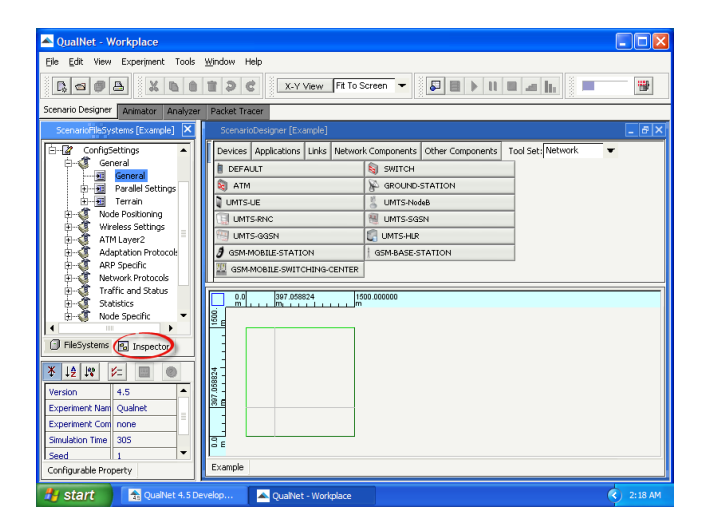

#### • Save output as 'Example.date time.stat'

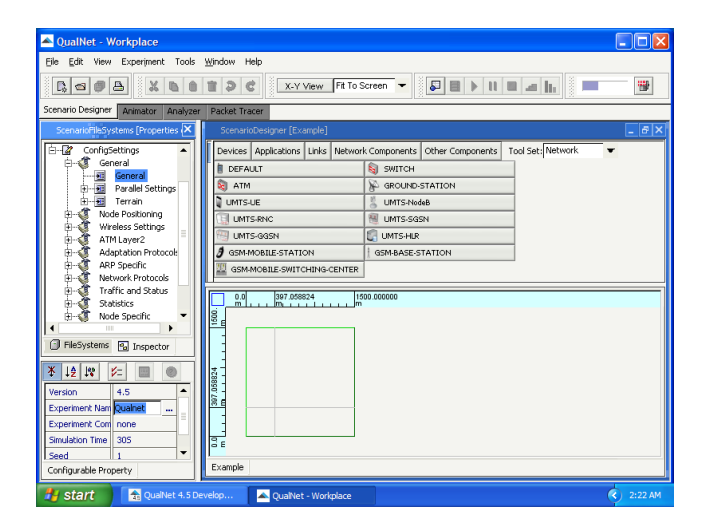

#### • Save output as 'Example.date time.stat'

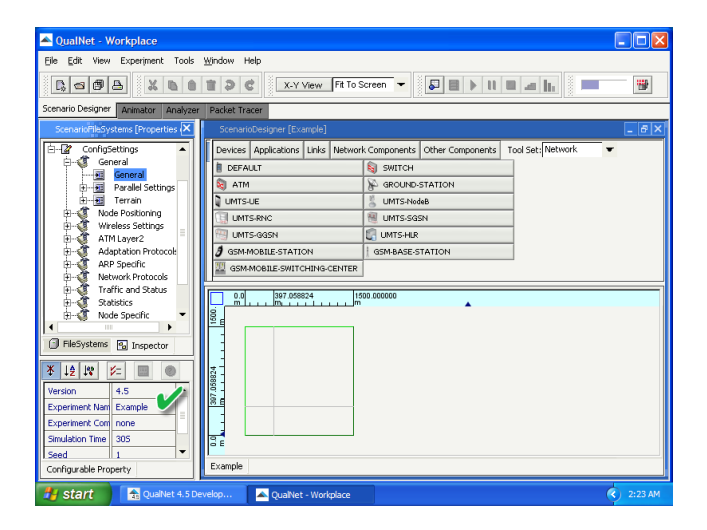

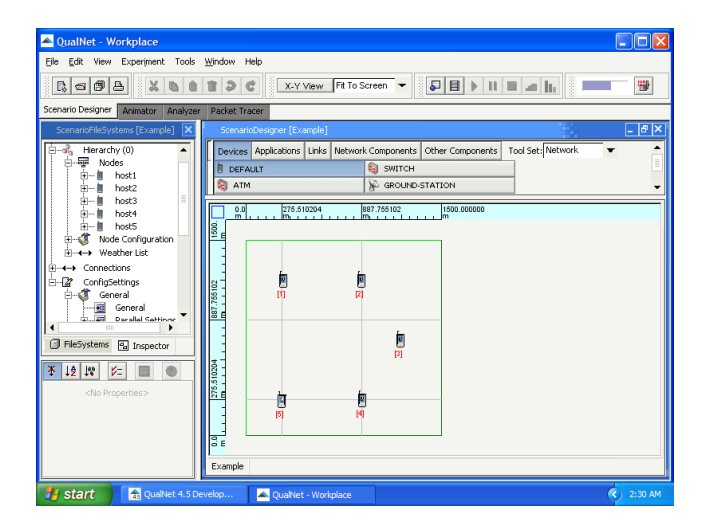

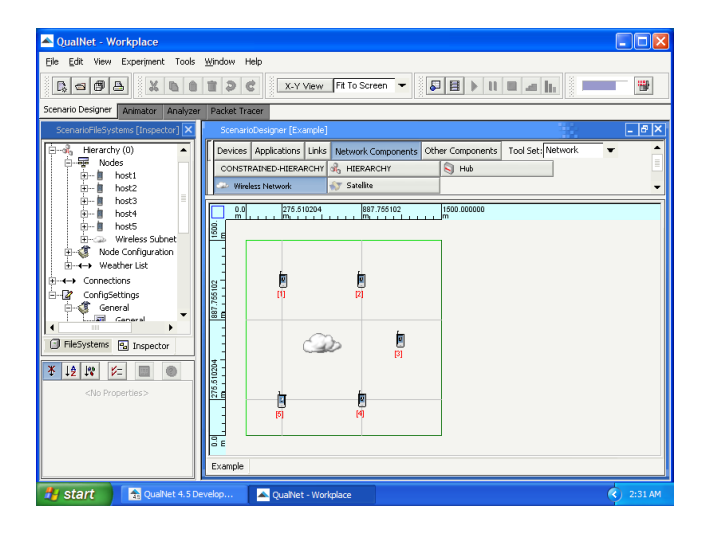

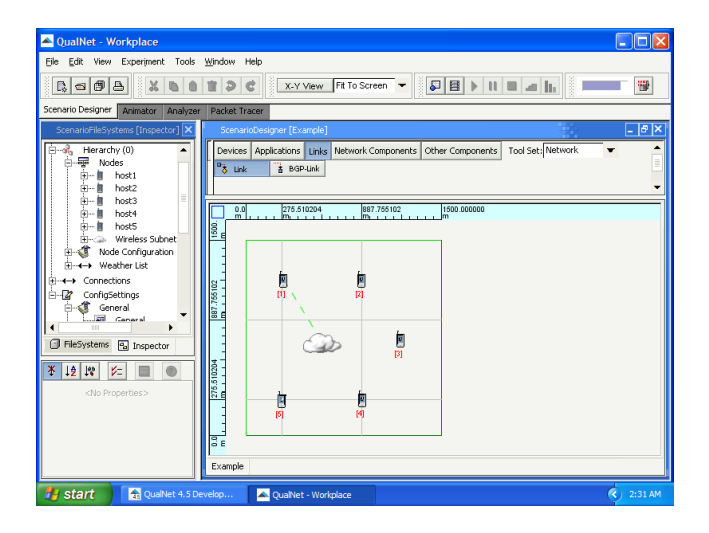

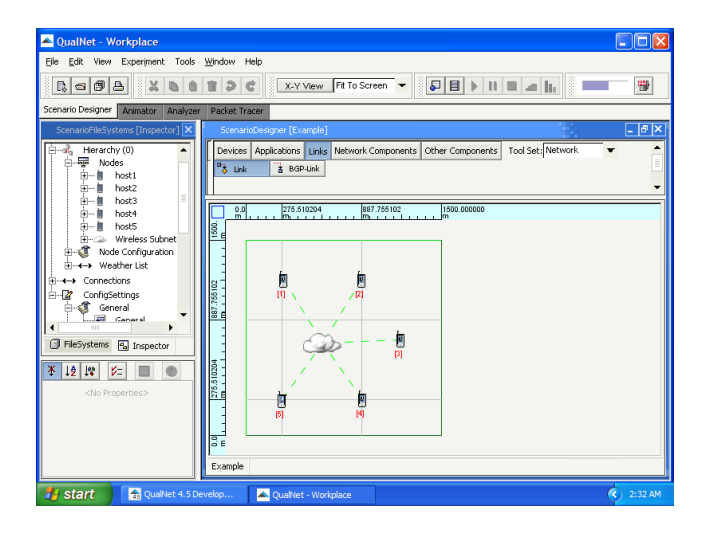

### **•** Create traffic

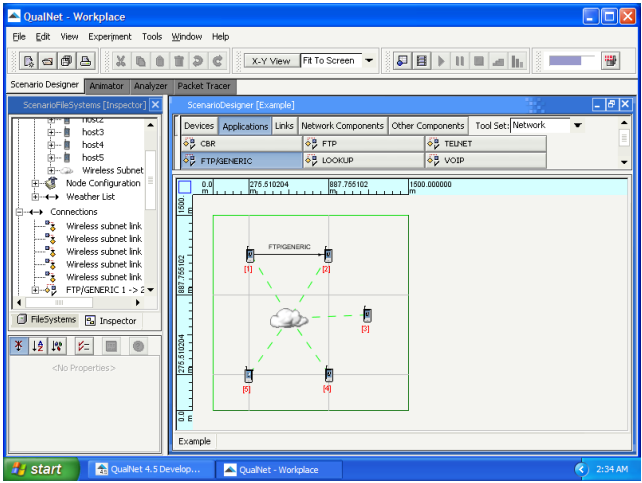

**Save the scenario** 

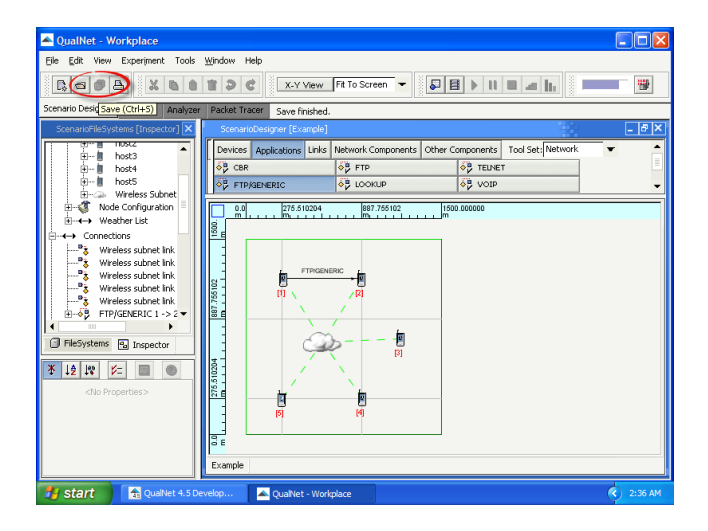
#### **•** Run the simulation

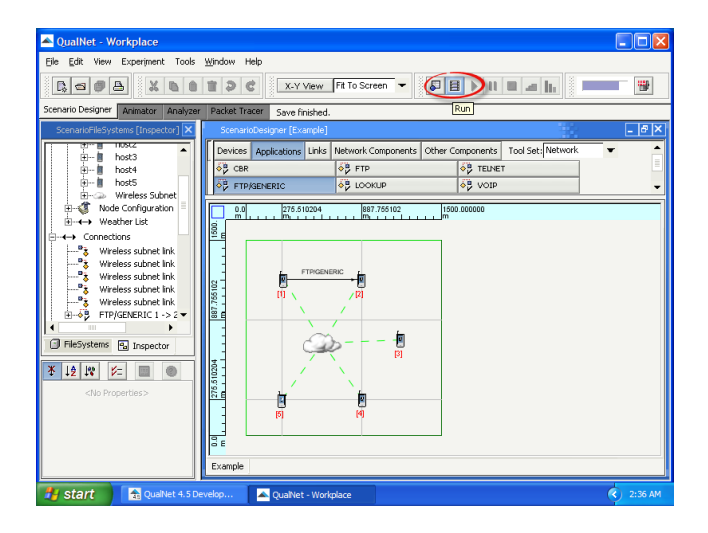

• View the network animation

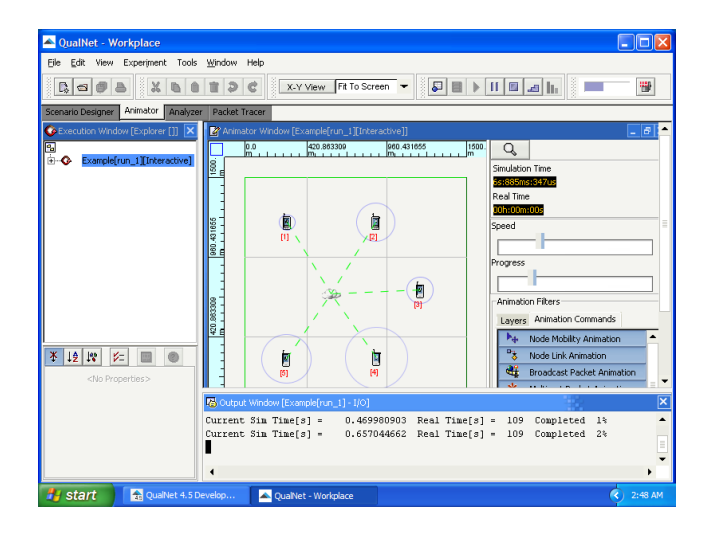

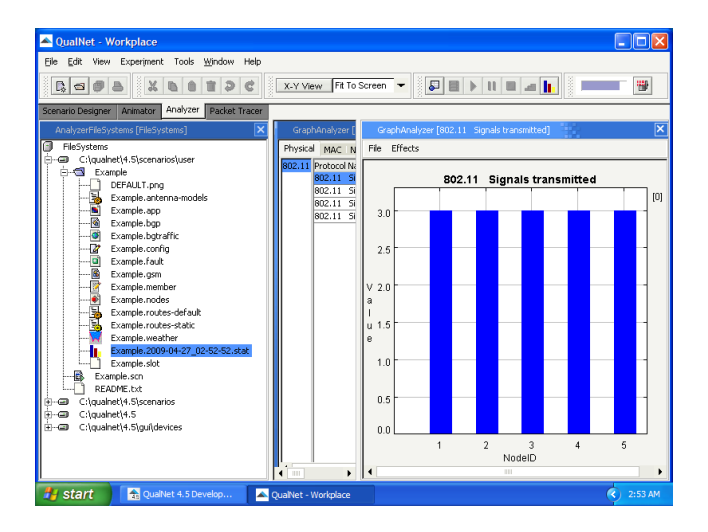

#### **Available TCP statistics**

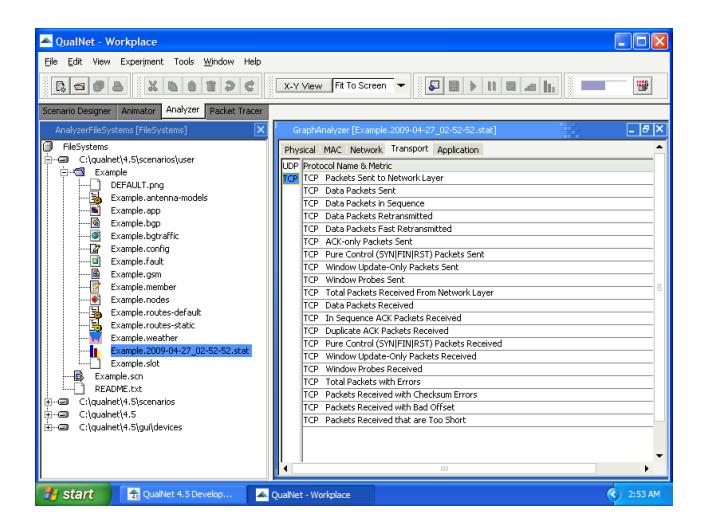

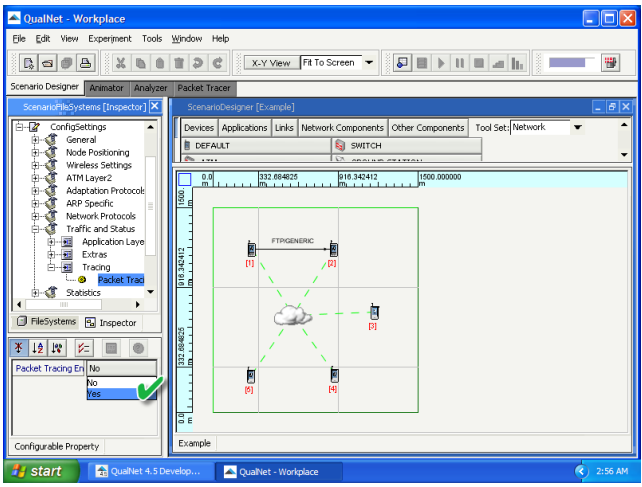

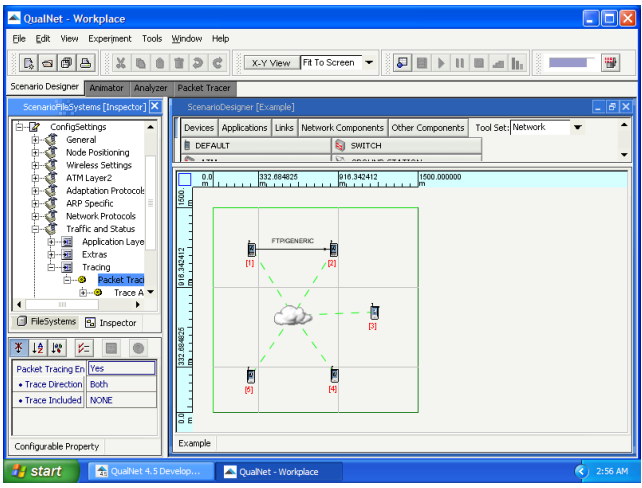

#### **•** Transmitted packets

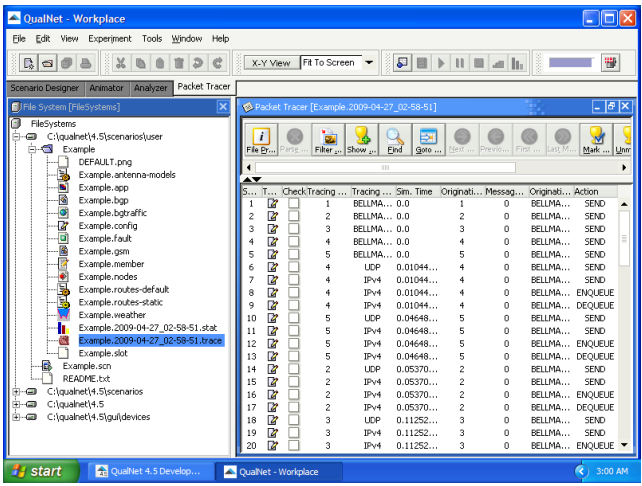

#### **•** Transmitted packets

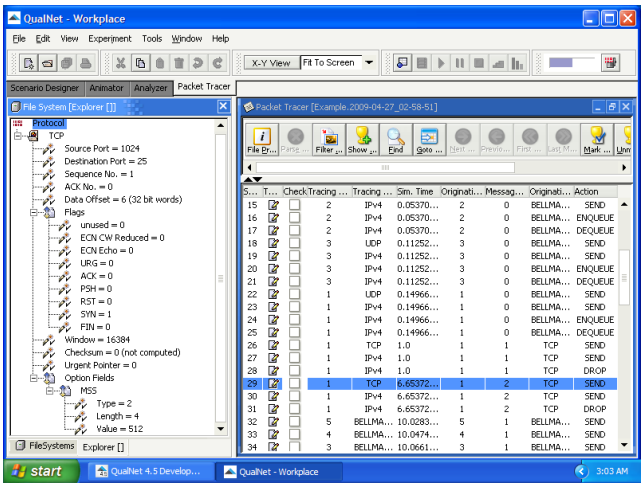

#### Outline

#### **[Introduction](#page-2-0)**

- [Installation of QualNet 4.5.1](#page-10-0)
- [Simulation workflow](#page-17-0)
- [Example 1](#page-20-0)
- 5 [Example 2](#page-44-0)
	- **[Large networks](#page-66-0)**
- [Sample scenarios](#page-79-0)
- <span id="page-44-0"></span>[Installation of QualNet 7.1](#page-91-0)

#### Example 2

- Topology: point-to-point
- Nodes: 2
- Data rate: 2 Mbps
- Propagation time: 1 ms
- Application: Constant Bit Rate (CBR)
- Sender: node Nº1
- Receiver: node №2
- **Simulation time: 10 s**
- Traffic: packets = 10, size = 512 B, inter-departure time = 1 s

#### **o** Create a new scenario

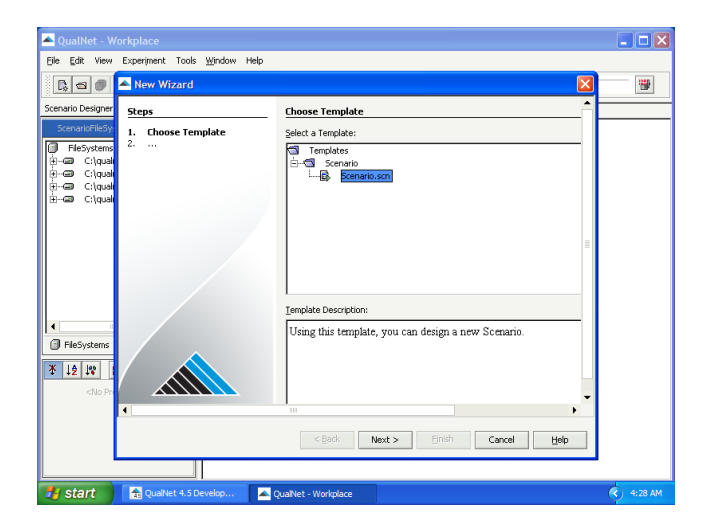

#### Save as 'CBR'

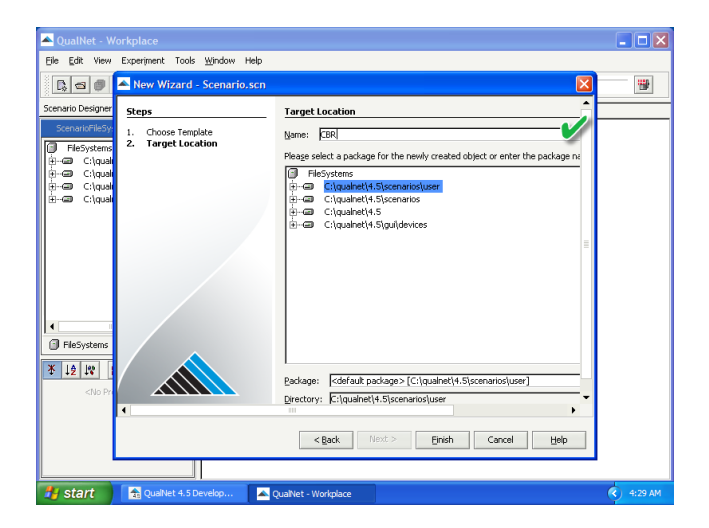

• Create the point-to-point topology

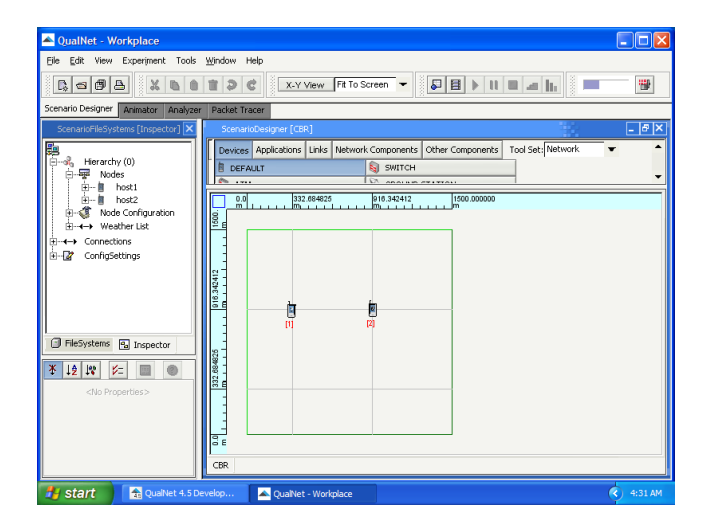

• Create the point-to-point topology

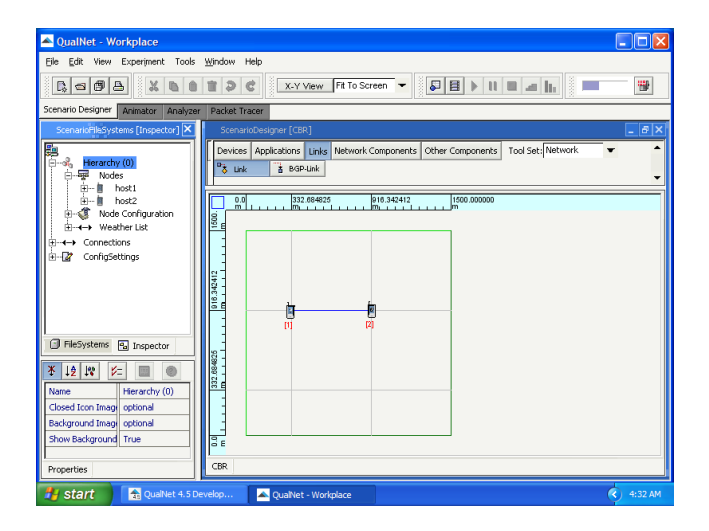

• Set the bandwidth of the point-to-point link

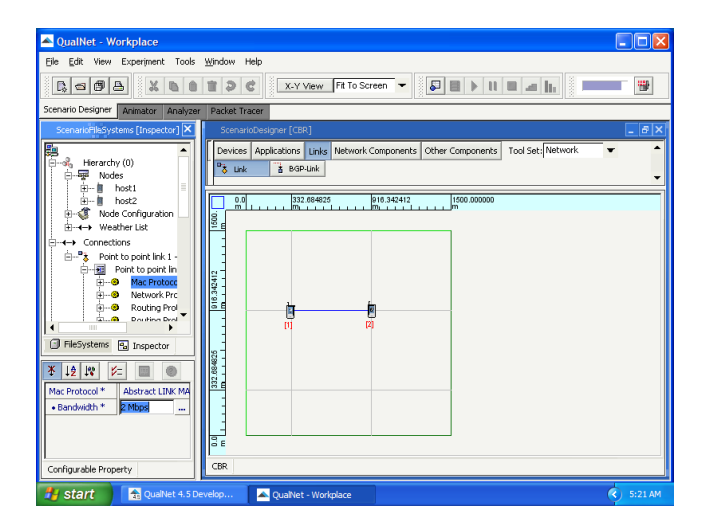

• Set the link propagation time

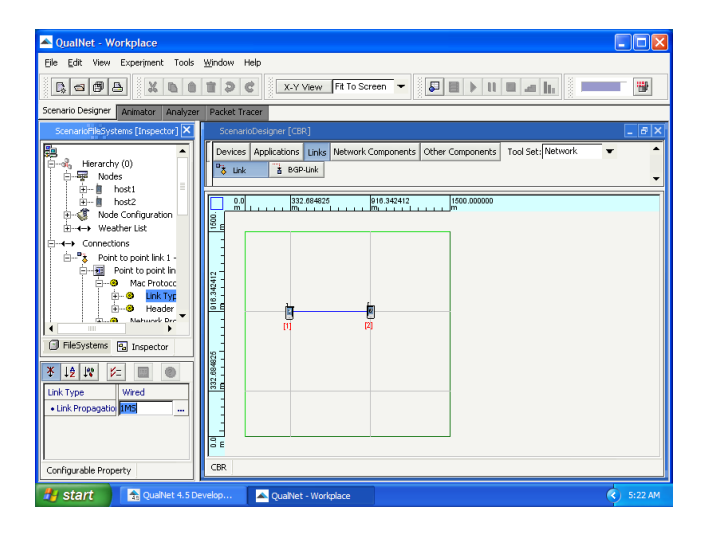

#### **•** Create traffic

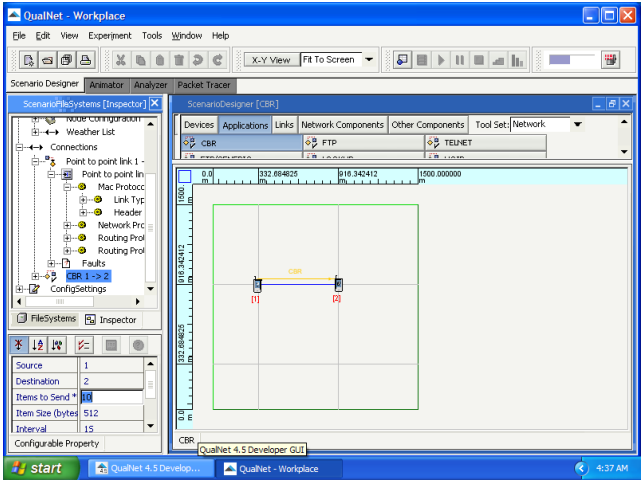

**o** Set the start time

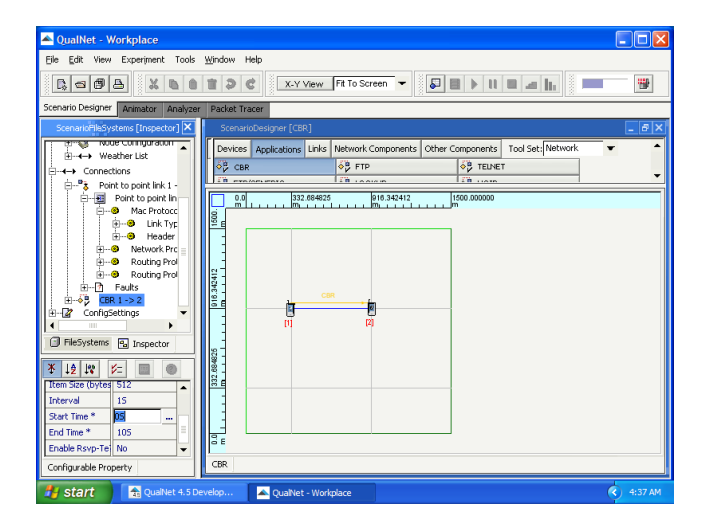

• Set the end time

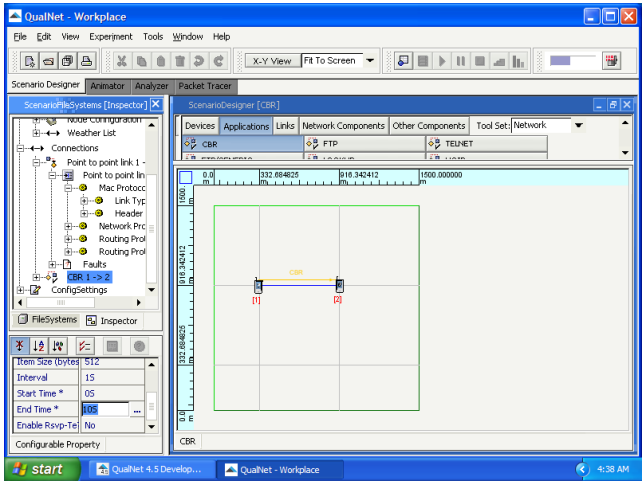

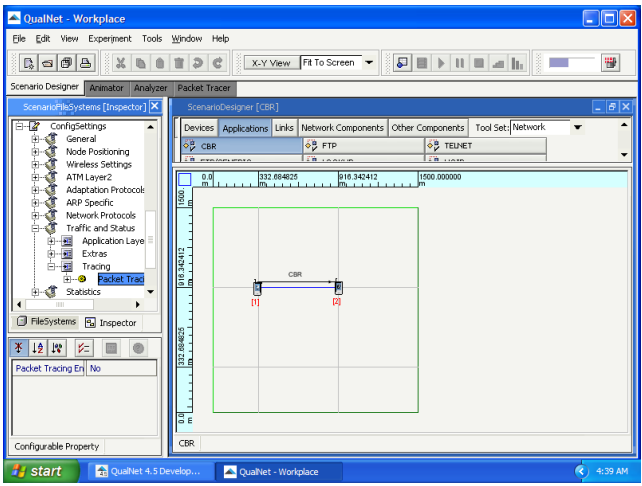

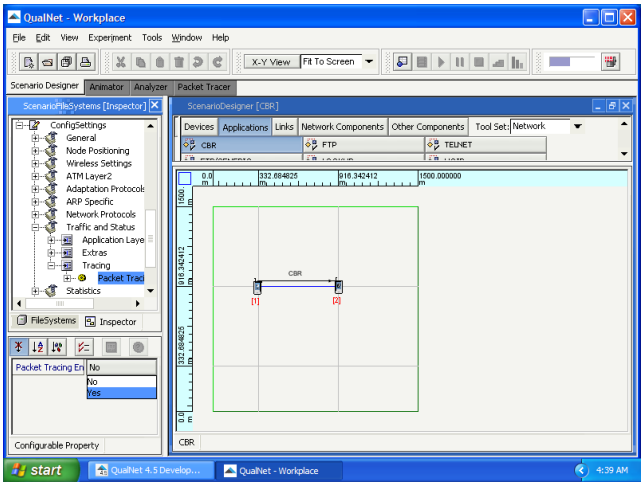

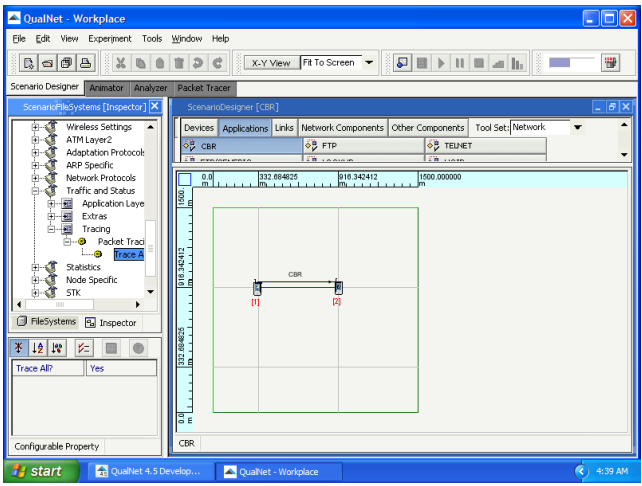

**Save the scenario** 

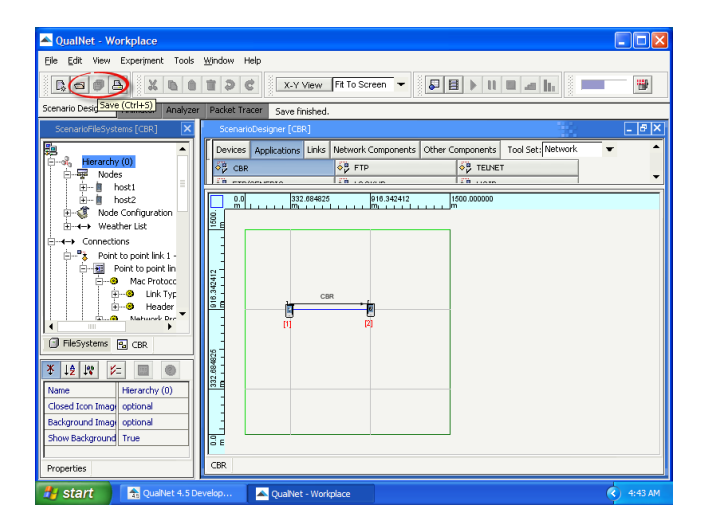

**•** Run the simulation

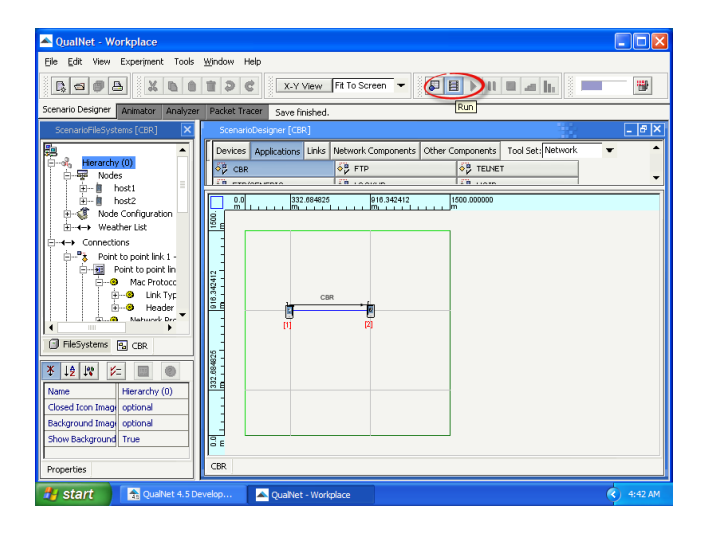

• View the network animation

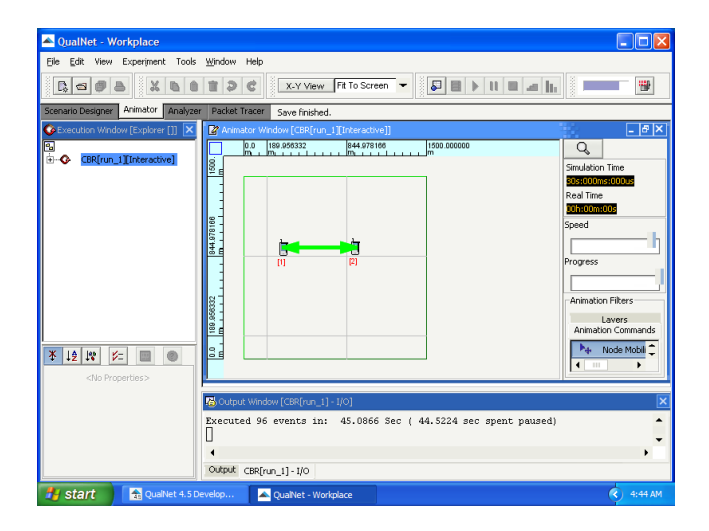

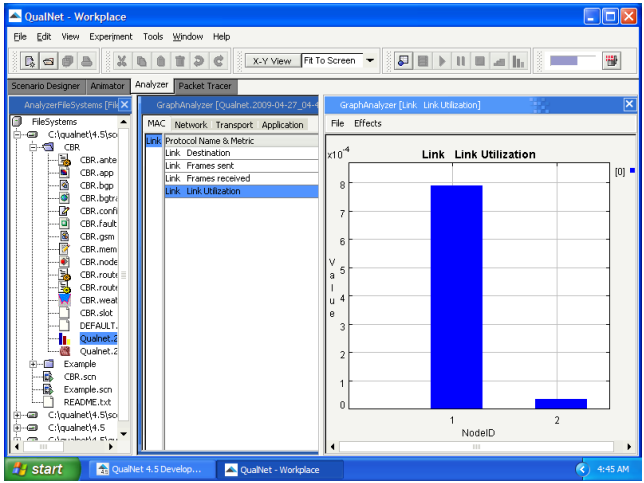

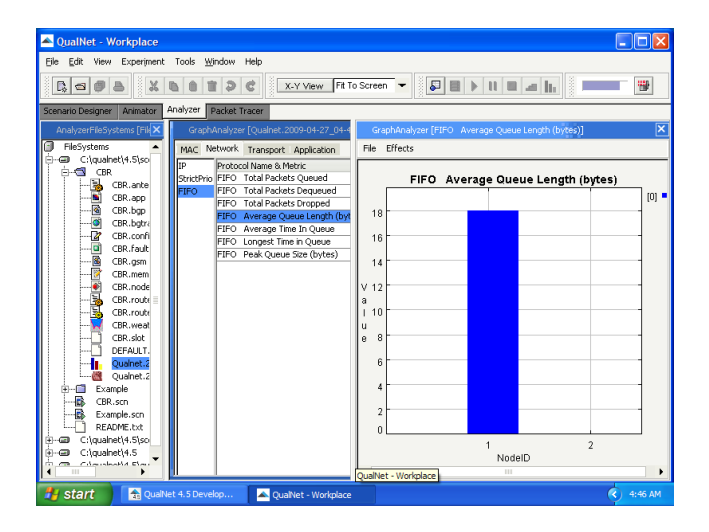

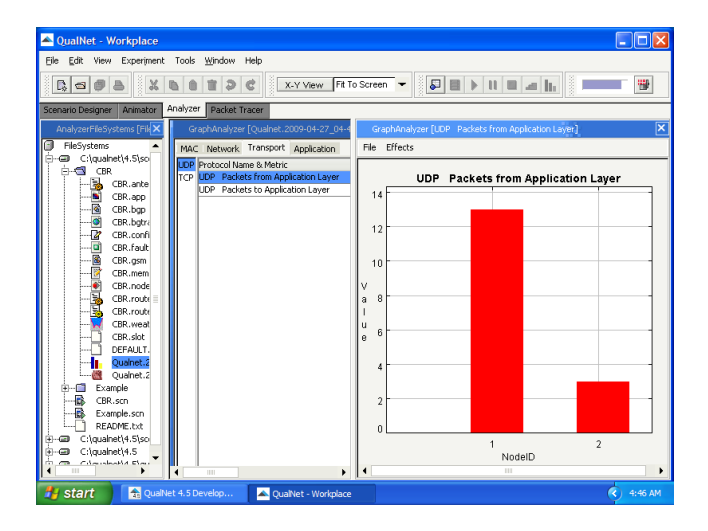

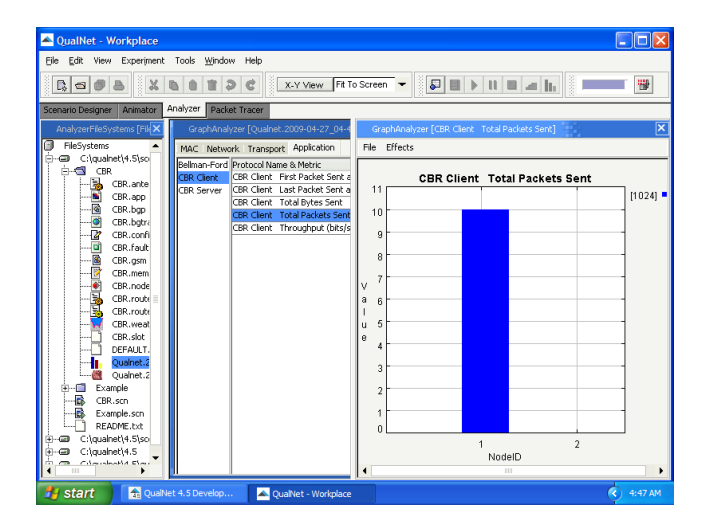

#### **•** Transmitted packets

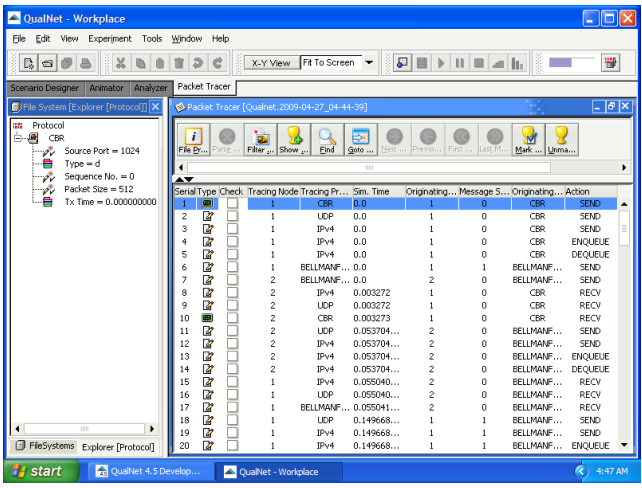

#### Outline

#### **[Introduction](#page-2-0)**

- [Installation of QualNet 4.5.1](#page-10-0)
- [Simulation workflow](#page-17-0)
- [Example 1](#page-20-0)
- 5 [Example 2](#page-44-0)
- 6 [Large networks](#page-66-0)
- [Sample scenarios](#page-79-0)
- <span id="page-66-0"></span>[Installation of QualNet 7.1](#page-91-0)

Automatic node placement

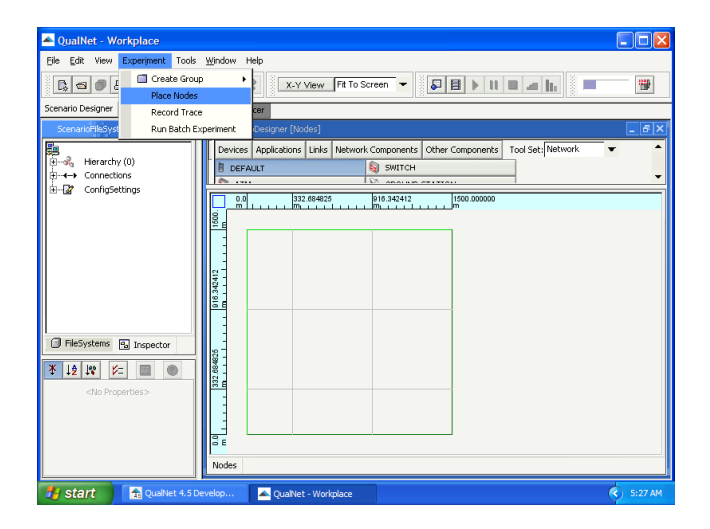

• Number of nodes

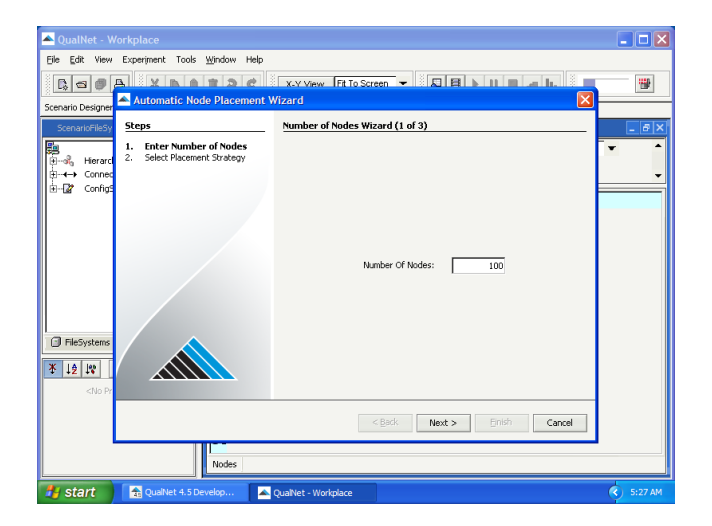

• Placement strategy  $=$  uniform

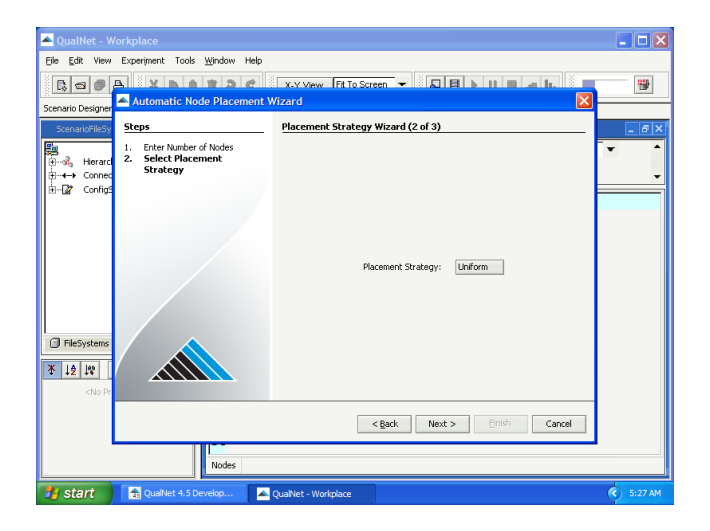

 $\bullet$  Seed – an integer used to set the starting point for generating a series of random numbers

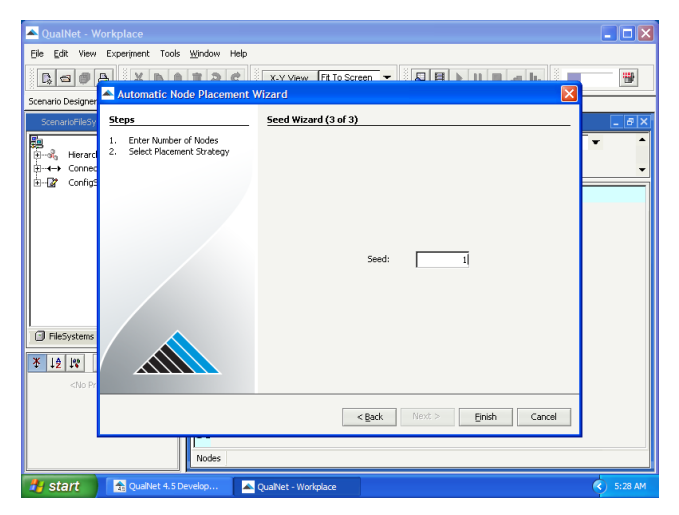

**Another seed value** 

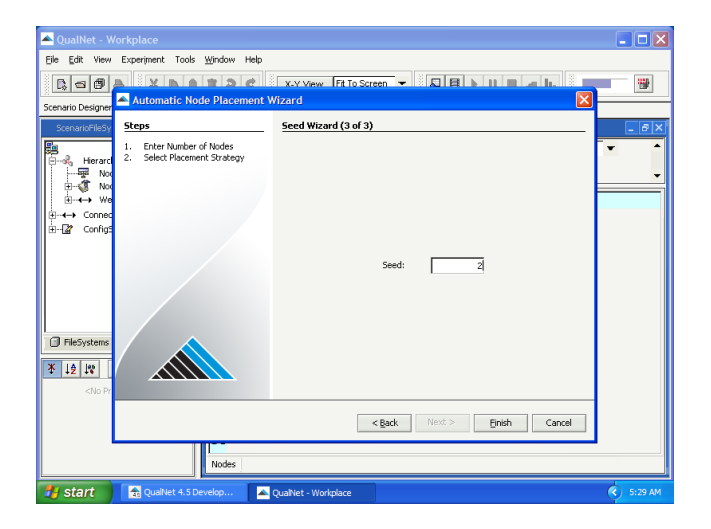
$\bullet$  Uniform, seed = 1

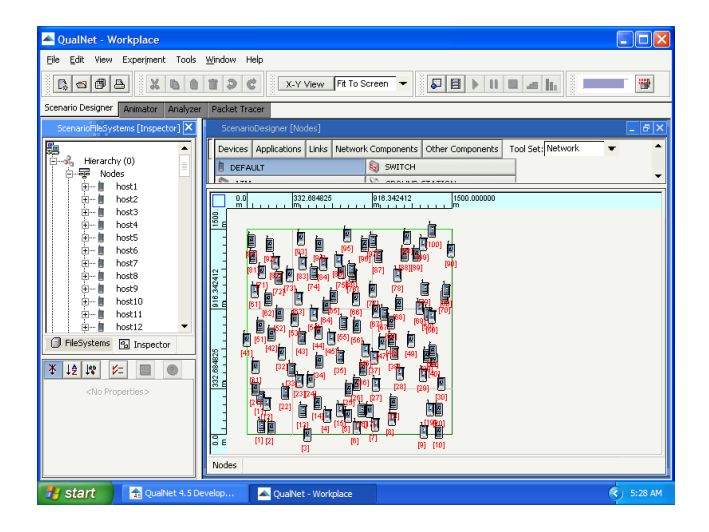

 $\bullet$  Uniform, seed = 2

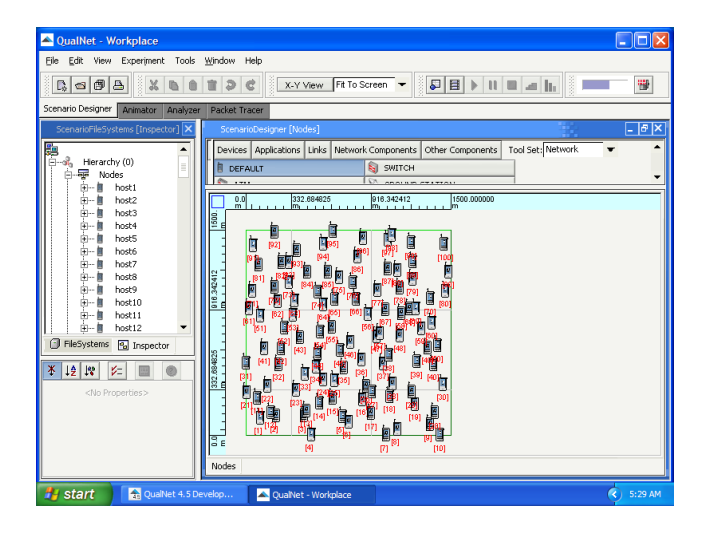

• Placement strategy  $=$  random

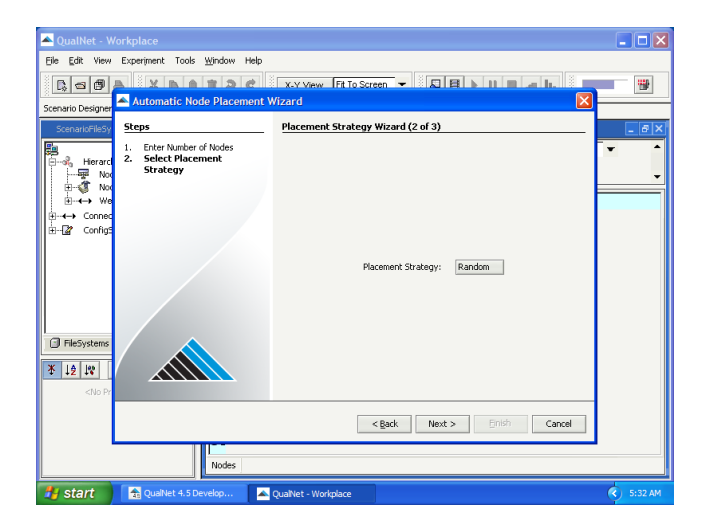

• Random, seed  $= 3$ 

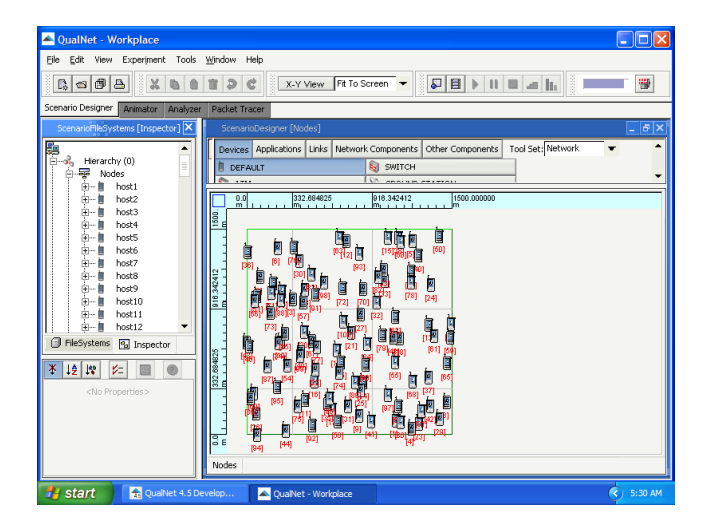

• Random, seed  $= 3$ 

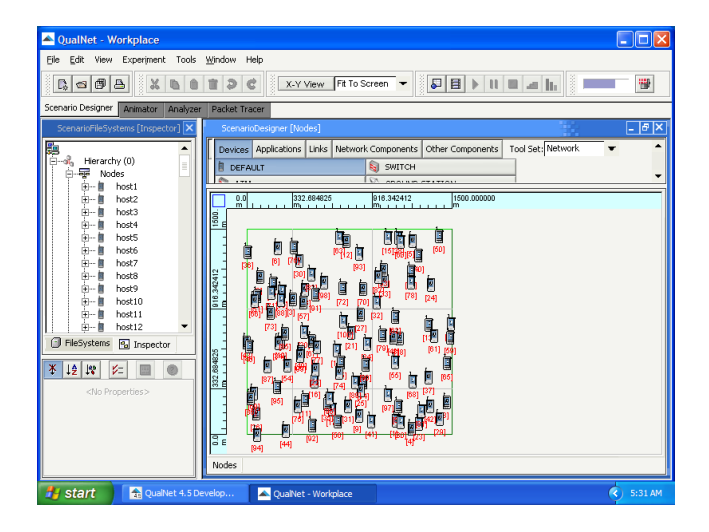

• Placement strategy  $=$  grid

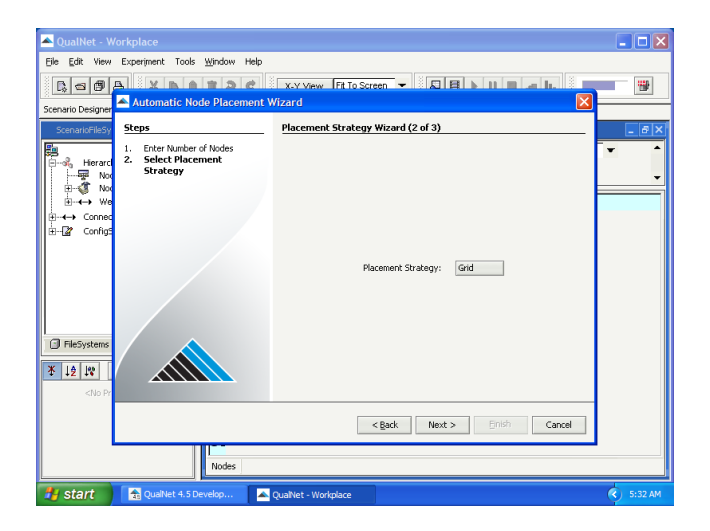

 $\bullet$  Nodes = 100, step = 100 m

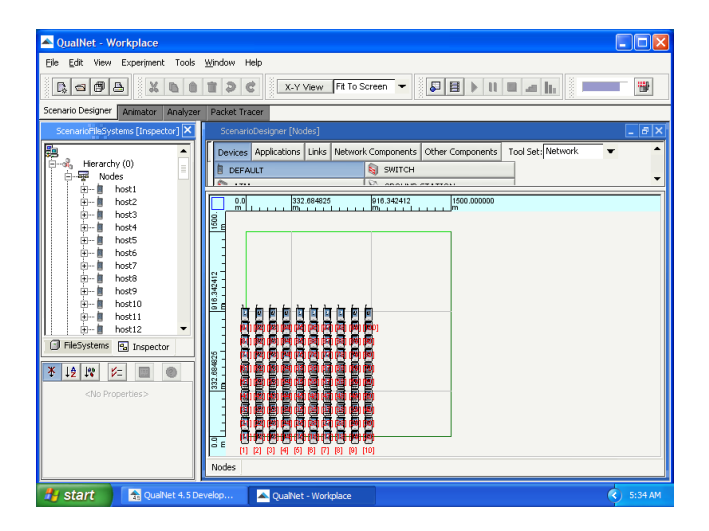

### Outline

#### **[Introduction](#page-2-0)**

- [Installation of QualNet 4.5.1](#page-10-0)
- [Simulation workflow](#page-17-0)
- [Example 1](#page-20-0)
- 5 [Example 2](#page-44-0)
- 6 [Large networks](#page-66-0)
- <span id="page-79-0"></span>7 [Sample scenarios](#page-79-0)
	- [Installation of QualNet 7.1](#page-91-0)

#### Sample Scenarios

QualNet includes a number of ready to use sample scenarios

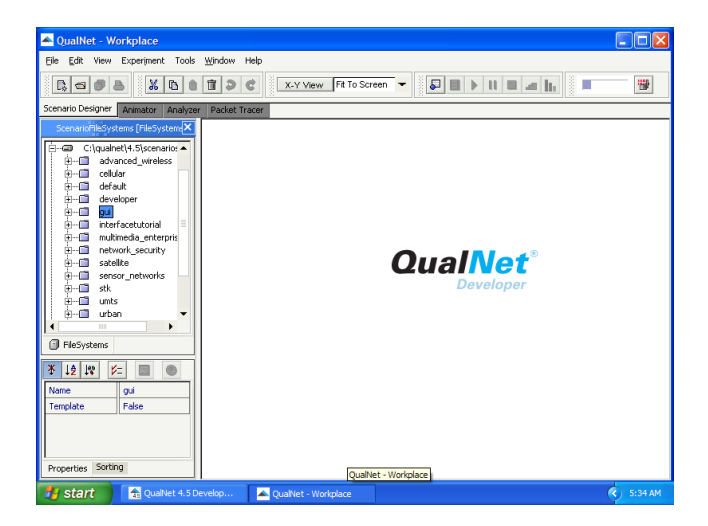

• Some features may require purchasing additional licenses

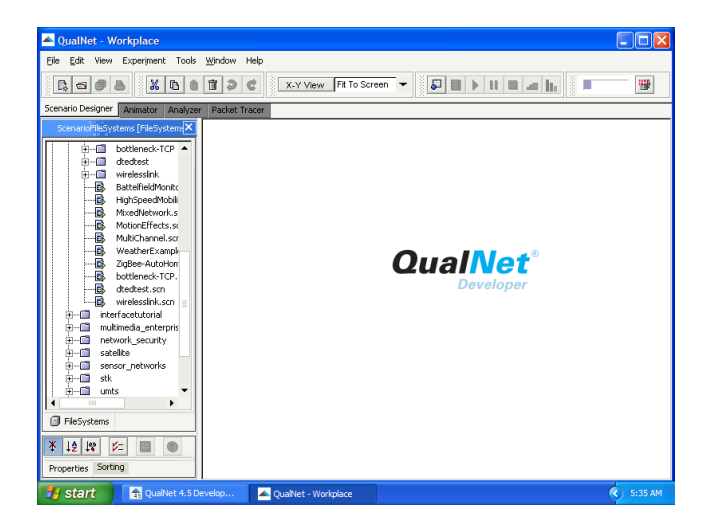

#### **• Battelfield Monitoring with Sensors: scenario**

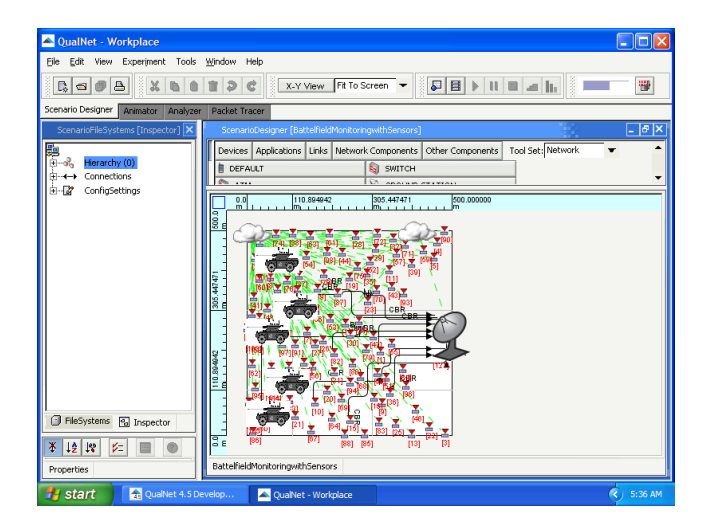

#### **• Battelfield Monitoring with Sensors: animation**

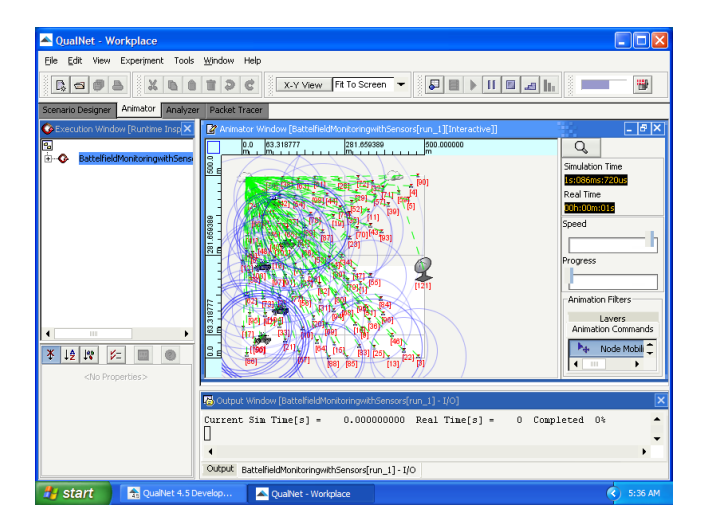

**• High-Speed Mobility: scenario** 

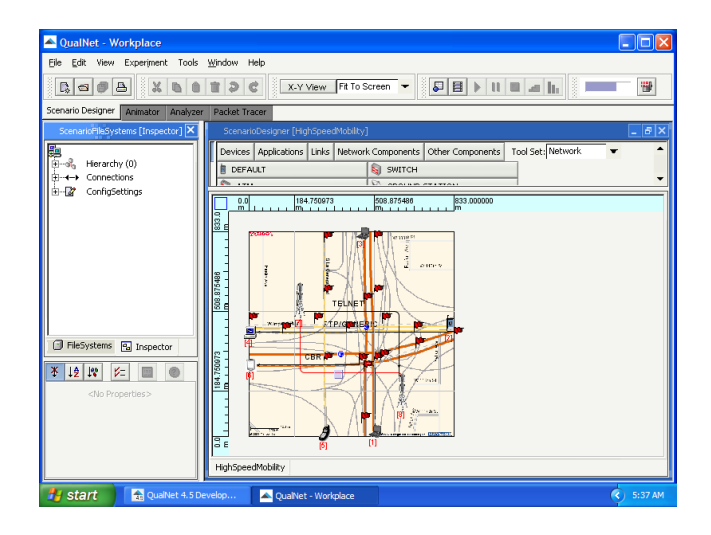

**• High-Speed Mobility: animation** 

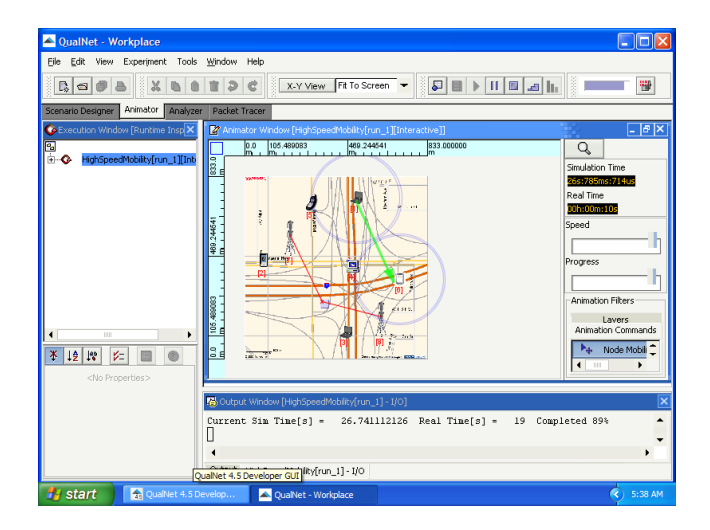

**.** Weather Example: scenario

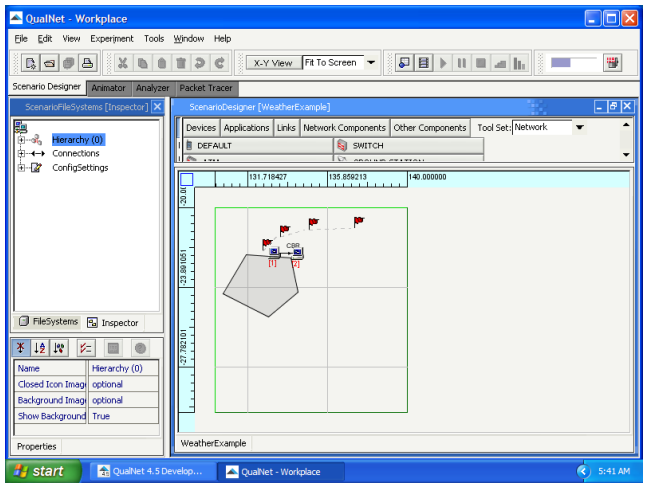

Weather Example: animation

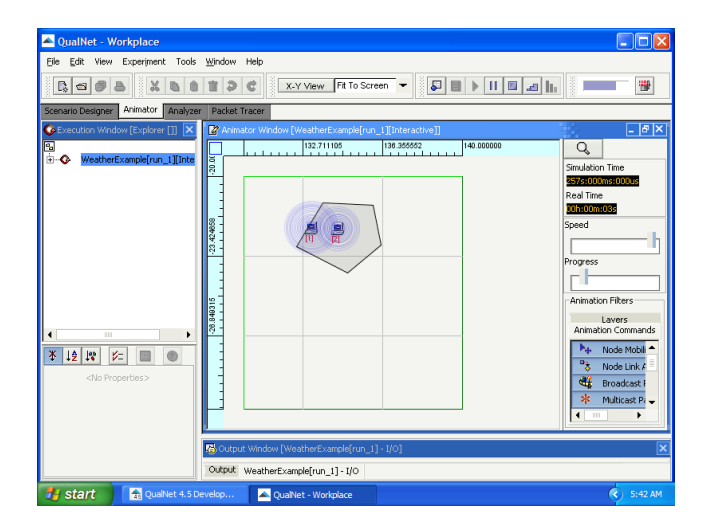

Weather Example: animation

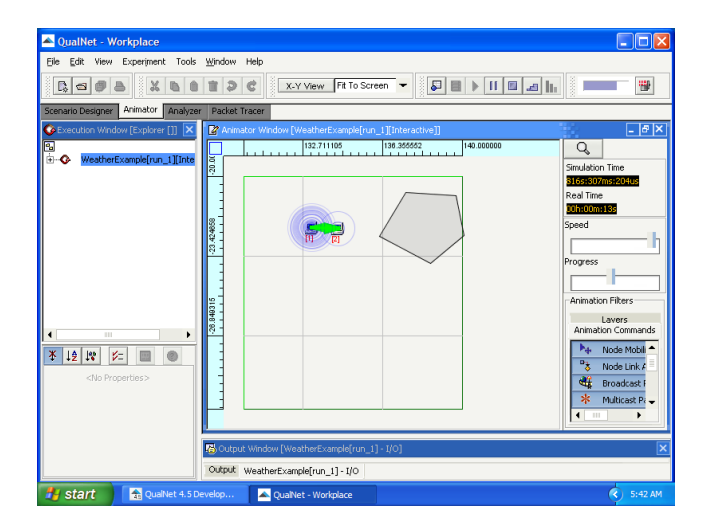

ZigBee Auto Home: scenario

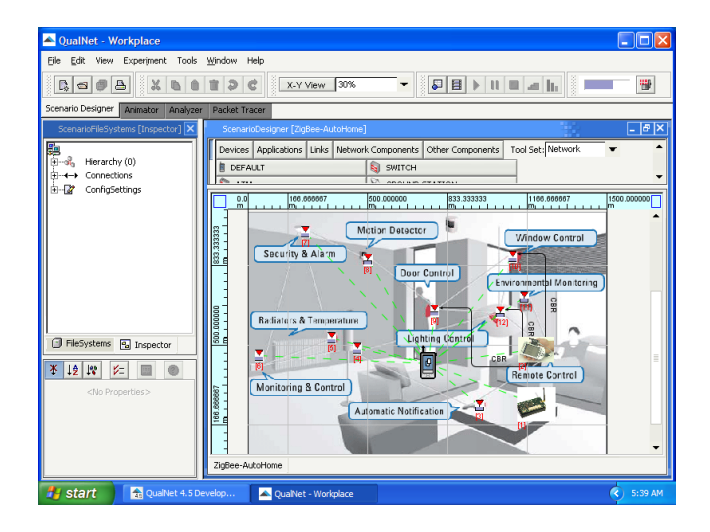

ZigBee Auto Home: animation

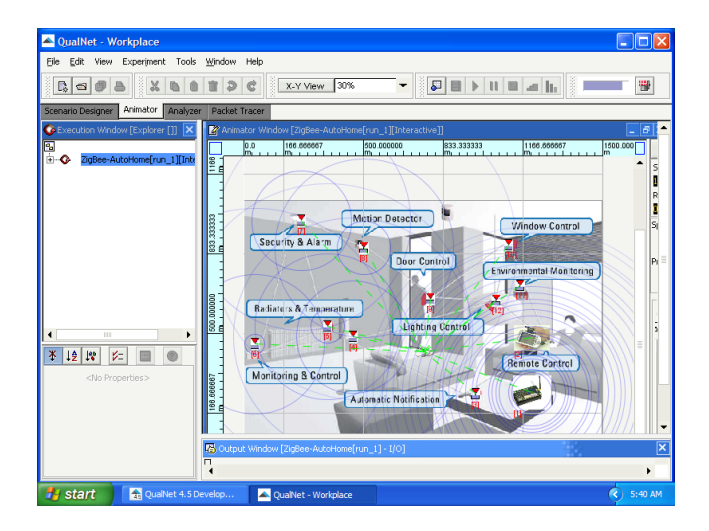

# Outline

#### **[Introduction](#page-2-0)**

- [Installation of QualNet 4.5.1](#page-10-0)
- [Simulation workflow](#page-17-0)
- [Example 1](#page-20-0)
- 5 [Example 2](#page-44-0)
- **[Large networks](#page-66-0)**
- [Sample scenarios](#page-79-0)
- <span id="page-91-0"></span>8 [Installation of QualNet 7.1](#page-91-0)

# Installation of QualNet 7.1

#### • System requirements:

- CPU: 32- or 64-bit
- Memory: 2-4 GB
- Disk: 1 GB free disk space

#### • Installation order:

- **4** QualNet
- 2 License

- Install QualNet 7.1
	- qualnet-7 1-windows-installer.exe

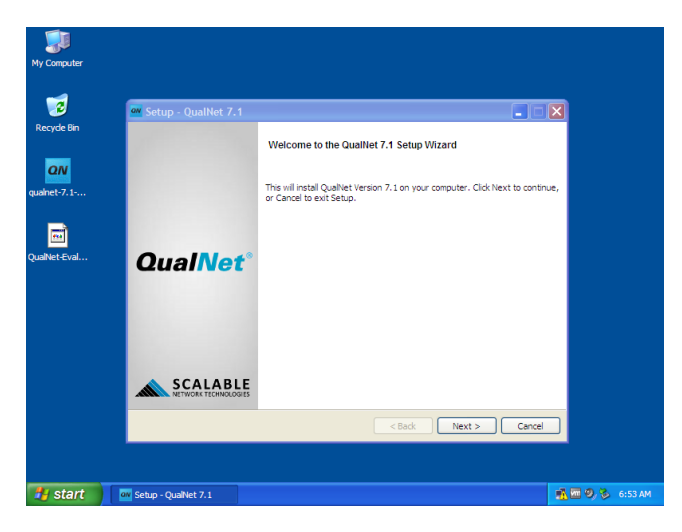

• Components to be installed

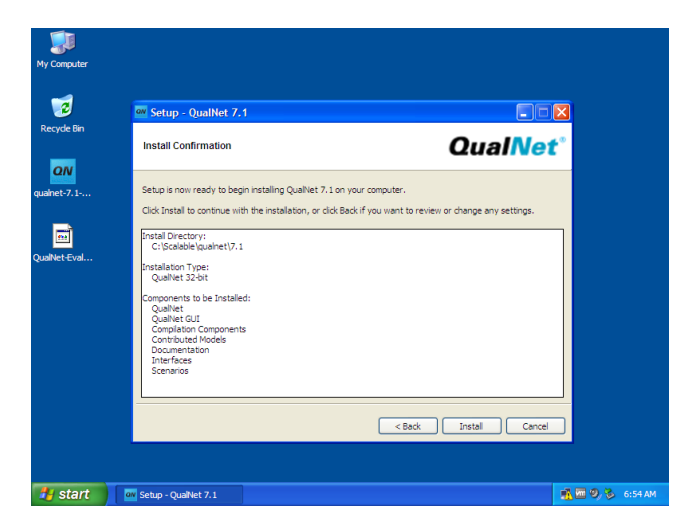

#### **• Copy license file**

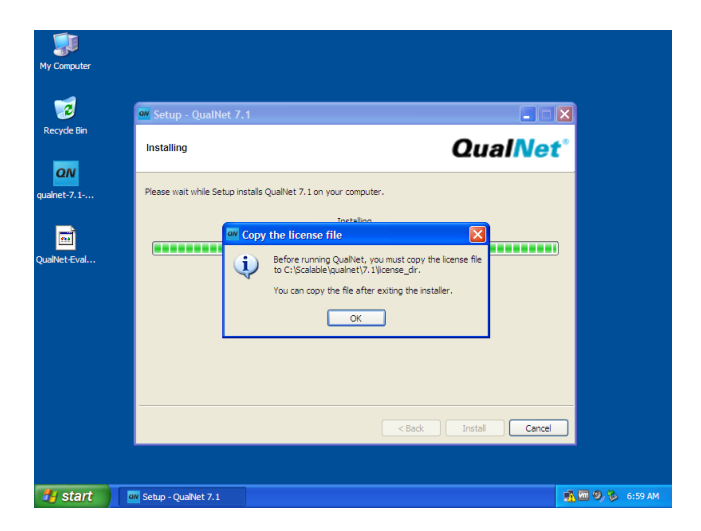

#### **o** Done!

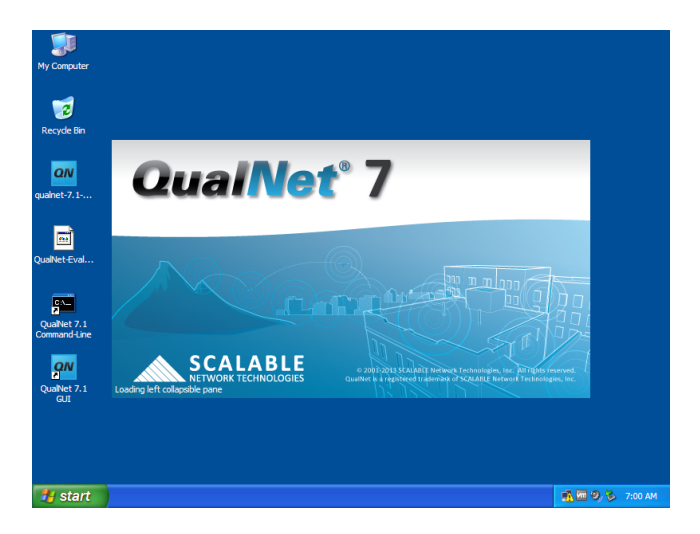

QualNet 7.1 workspace

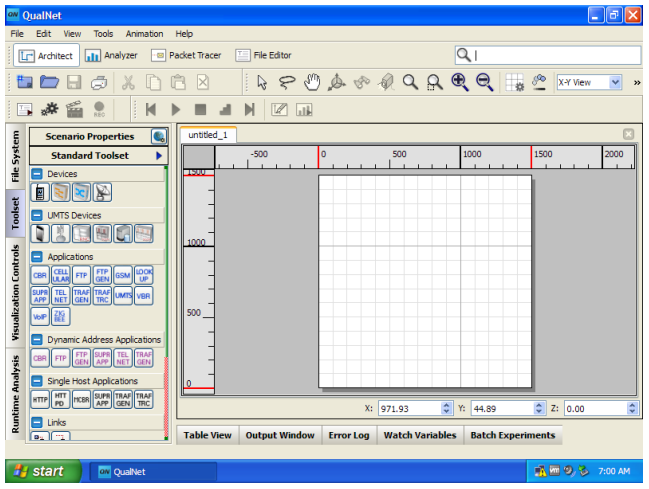